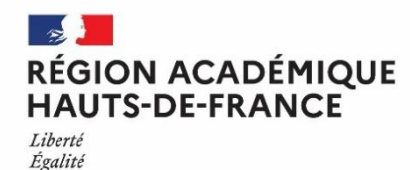

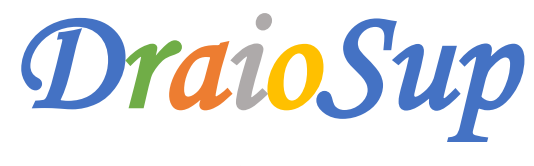

*Numéro 2 spécial Paramétrage*

La participation à la procédure Parcoursup engage les établissements au respect des principes communs et des règles de conduite partagées destinées à garantir la qualité et l'efficacité de la procédure. Ces règles sont consignées dans la **Charte de la [procédure](https://services.dgesip.fr/fichiers/FicheCharte_2022_DEF.pdf) nationale de [préinscription](https://services.dgesip.fr/fichiers/FicheCharte_2022_DEF.pdf) Parcoursup.**

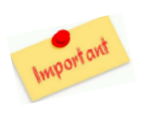

Fraternité

Comme les années précédentes, **la phase de paramétrage des formations**, qui implique l'ensemble des établissements offrant des formations du premier cycle de l'enseignement supérieur, permettra aux formations de renseigner les candidats sur les éléments d'informations nécessaires à leurs choix d'orientation. Le paramétrage des données concernant l'établissement et son offre de formation doit être saisi **avant le 15 décembre au plus tard.**

Le calendrier de cette phase de paramétrage a un caractère impératif pour les formations et a été fixé **par l'arrêté publié au [BOESR](https://www.enseignementsup-recherche.gouv.fr/fr/bo/21/Hebdo37/ESRS2129046A.htm) du 7 [octobre](https://www.enseignementsup-recherche.gouv.fr/fr/bo/21/Hebdo37/ESRS2129046A.htm) 2021**. **Le calendrier technique** de la procédure est accessible depuis votre site de gestion dans la rubrique **« Information – Documentation - Documents de référence ».**

# **Guide – Paramétrage [établissements](https://services.dgesip.fr/fichiers/Guide_Accueil_Parametrage__2022__V_DEF.pdf) et offre de formation**

# Le Paramétrage de l'établissement et de l'offre de formation

# Paramétrage établissement

### **Le paramétrage de l'établissement est une étape préalable à celle du paramétrage de l'offre de formation.**

Il est nécessaire de compléter des informations concernant votre établissement (éventuelles composantes, coordonnées et géolocalisation des sites de formation, dates de journées portes ouvertes (JPO) et informations sur l'accessibilité de l'établissement pour les personnes en situation de handicap). Ces informations seront visibles sur la fiche formation via le moteur de recherche Parcoursup.

**Les coordonnées du chef d'établissement ne seront pas visibles** sur le site Parcoursup par les candidats mais il est indispensable de tenir à jour cette partie « Information du chef d'établissement » puisque celui-ci sera le signataire des notifications de refus adressées aux candidats et du rapport public en fin de procédure. Cela permettra également à la DRAIO de vous contacter directement en cas de besoin.

L'attribution des comptes utilisateurs par l'administrateur permet de déléguer une partie des opérations de suivi et de gestion à certains membres de votre équipe, comme par exemple intervenir sur le paramétrage d'une ou plusieurs formations, l'accès aux candidatures, aux classements**.**

Quand un compte utilisateur a été créé par l'administrateur, c'est à l'utilisateur lui-même de veiller à la mise à jour de ses coordonnées dans la rubrique « Informations personnelles » de son compte Parcoursup. Pensez à supprimer les comptes **utilisateurs qui ne sont plus actifs.**

# Paramétrage de l'offre de formation

Le paramétrage de l'offre de formation permet de présenter les formations via le moteur de recherche des formations Parcoursup. Pour qu'une formation soit visible dans le moteur de recherche à compter du mardi 21 décembre 2021, le paramétrage doit être complet **et validé pour le 15 décembre.** Il convient d'être particulièrement attentif à la lisibilité des informations renseignées, qui sont destinées à des candidats qui, pour la plupart, ne sont pas familiers de l'enseignement supérieur.

**Plusieurs modules sont à renseigner** : « informations générales sur la formation », « caractéristiques et attendus », « éléments préalables à l'admission », « bulletins scolaires », « pièces demandées », « dossier et les éléments du moteur de recherche », module de paiement (pour ceux qui en disposent).

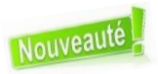

Après la validation du paramétrage, vous pourrez **visualiser l'ensemble des éléments saisis** tel que présentés aux candidats sur le site d'information Parcoursup, en cliquant sur le lien **« Fiche formation »** rubrique **« Validation du paramétrage - Récapitulatif du paramétrage »** de la formation.

Si les informations concernant la capacité d'accueil et les frais de scolarité sont manquantes, il est possible d'afficher la formation provisoirement sur le moteur de recherche (paramétrage intermédiaire). La saisie de ces informations devra se faire au plus tard le **vendredi 14 janvier 2022.**

**Note de cadrage – [Paramétrage](https://services.dgesip.fr/fichiers/Note_de_Cadrage_ParametrageFormations_2022__DEF.pdf) des formations sur Parcoursup**

# $\rightarrow$  Possibilité de jurys distincts en LAS

En lien avec différentes conférences de doyens et les représentants des universités, il a été décidé de permettre aux responsables de certaines mentions de licences proposant des LAS de produire deux classements distincts : un pour la licence socle. l'autre pour la licence accès **Santé (LAS).**

#### Cette évolution concerne les seules mentions ci-dessous :

Arts, Arts plastiques, Arts du spectacle, Géographie et aménagement, Histoire, Humanités, Histoire de l'art et archéologie, Informationcommunication, Lettres, Lettres et langues, LEA, LLCER, Musicologie, Philosophie, Sciences de l'éducation, Sciences de l'homme, anthropologie, ethnologie, Sciences du langage, Sciences sociales, Sociologie, Théologie, Droit, STAPS.

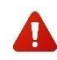

Au niveau du paramétrage des formations, cela implique que **les responsables de la licence saisissent des critères généraux d'examen des vœux pour chacune des deux entrées** : Mention « Socle » et « Option santé.

Le diaporama **« Paramétrage des formations »** disponible dans la rubrique **« Information – Documentation – Support de formation »** explicite ces différentes étapes, n'hésitez pas à vous y reporter.

# $\rightarrow$  Les Attendus Locaux

**La saisie des attendus locaux sur la plateforme Parcoursup n'a aucun caractère obligatoire.** Ces attendus locaux n'ont pas vocation à répéter ou, à l'inverse à remplacer les attendus nationaux lorsqu'ils existent. Les attendus locaux ne sont saisis que s'ils apportent **un vrai complément d'informations** aux candidats dans la perspective de la formulation des vœux.

### $\rightarrow$  Les Critères généraux d'examen des vœux (CGEV)

Les CGEV doivent se référer exclusivement à la procédure d'examen des vœux et contribuer à aider les candidats à comprendre ce qui sera pris en compte pour l'examen des vœux. Ils doivent être cohérents avec le contenu, les attentes et les exigences des formations. Ils sont publics et obligatoires. Ils pourront porter par exemple sur les notes, le niveau ou la progression du candidat, la connaissance par le candidat des attentes et finalités de la formation ; la pertinence du projet personnel et professionnel du candidat en cohérence avec la formation. **Concis et explicites,** la clarté des critères généraux d'examen des vœux est un gage de sécurité en cas de questionnement des candidats post procédure **Parcoursup.**

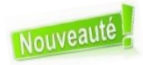

Dans le paramétrage de la session 2022, la saisie des CGEV se fait à partir des champs d'évaluation repris du tableau synoptique du rapport public d'examen des vœux établis par les formations au terme de la procédure Parcoursup 2021.

#### **Deux évolutions importantes que vous pouvez prendre en compte dans l'élaboration de vos CGEV :**

- L'article 37 de la loi LPR du 24 [décembre](https://www.legifrance.gouv.fr/jorf/article_jo/JORFARTI000042738069) 2020 permet aux formations de l'enseignement supérieur, de tenir compte dans le cadre des commissions d'examen des vœux, de la participation au dispositif « **Cordées de la réussite »** des bacheliers qui sont désormais pastillés et identifiés dans la base élève».
- Pour l'examen des candidatures 2022, les données transmises aux formations de l'enseignement supérieur seront enrichies pour tenir compte de l'organisation du baccalauréat 2022, en particulier les notes des épreuves terminales des enseignements de spécialités (voie générale et technologique). **Une grille descriptive des données quantitatives** communiquées dans le dossier Parcoursup est publiée sur le site de gestion dans la rubrique **« Information – Documentions – Examen des vœux »**.

Les éléments qui ne peuvent pas apparaitre dans les Attendus locaux et dans les CGEV sont les suivants :

- Tout critère induisant, hors des cas introduits dans la législation, une distinction de nature discriminatoire, telle que l'origine géographique, le nom de famille, l'âge, le sexe, la situation de famille, de handicap ou de santé, etc….
- Tout critère induisant une dévaluation ou une pénalisation liée au parcours scolaire (année de césure, redoublement, interruption de scolarité etc…)
- Toute référence aux séries de baccalauréat et sur les choix d'enseignements de spécialités du Baccalauréat 2021. Les critères pris en compte dans les résultats académiques doivent rester inclusifs. *Exemple* : il est préférable de notifier « *Notes en mathématiques* » plutôt que *« Notes de 1 ère et de Terminale en mathématiques* », afin d'inclure les candidats en réorientation.

**Note de cadrage – Critères généraux [d'examen](https://services.dgesip.fr/fichiers/Note_de_cadrage_CGEV_2022_DEF.pdf) des vœux PPT – Enjeux de [transparence](https://services.dgesip.fr/fichiers/Annexe_CGEV_PPT_Enjeux_de_transparence_et_Criteres__2022_DEF.pdf) et CGEV Note de cadrage – Les [attendus](https://services.dgesip.fr/fichiers/Note_de_cadrage_Attendus_locaux_2022_DEF.pdf) locaux**

Afin d'ancrer ces principes, **une vérification systématique des attendus locaux et des CGEV** sera opérée au fur et mesure des paramétrages et **entre le 15 et le 20 décembre 2021** par le SCN et la DRAIO**.** Les DRAIO accompagnent les établissements tout au long de la phase de paramétrage, en tant que garant de la conformité des paramétrages des formations de l'académie, **elles pourront être amenées à en bloquer la validation si nécessaire.**

Des documents et des diaporamas sont à votre disposition :

- Un kit d'appui au démarrage vous est fourni sur le site de gestion, dans la rubrique **« Information – Documentation – Documentation de référence ».**
- Guide –Paramétrage [établissements](https://services.dgesip.fr/fichiers/Guide_Accueil_Parametrage__2022__V_DEF.pdf) et offre de formation
- Note de cadrage [Paramétrage](https://services.dgesip.fr/fichiers/Note_de_Cadrage_ParametrageFormations_2022__DEF.pdf) des formations
- Note de cadrage [Attendus](https://services.dgesip.fr/fichiers/Note_de_cadrage_Attendus_locaux_2022_DEF.pdf) locaux
- Note de cadrage Critères généraux [d'examen](https://services.dgesip.fr/fichiers/Note_de_cadrage_CGEV_2022_DEF.pdf) des vœux

Dans la rubrique **« Information – Documentation – Supports de formation »**

- Diaporama de présentation de la procédure
- Diaporama Paramétrage des formations
- Diaporama Paramétrage des formations IFSI et paramédicales

#### Dans la rubrique **« Information – Documentation – Paramétrage des formations »**

- Pas-à-pas Paramétrage des paiements
- Pas-à-pas Paramétrage des licences
- Pas-à-pas Paramétrage des formations sélectives
- Pas-à-pas Paramétrage des formations avec sous-vœux
- Note de cadrage Saisie des capacités

### Offre de formation par apprentissage et Parcoursup

Une formation en apprentissage ne sera pas proposée dans le moteur de recherche Parcoursup sans avoir été au préalable répertoriée dans le catalogue national de l'apprentissage. Cette base de données nationale est alimentée par la collecte du CARIF-OREF (gérée par le C2RP dans notre Région). Une formation en apprentissage qui ne figure pas dans le catalogue ou y est présente avec des non-conformités ne sera **pas affichée.**

Les établissements doivent procéder **obligatoirement au référencement de leur offre en apprentissage auprès du CARIF-OREF** via le lien suivant :

#### **<https://reseau.intercariforef.org/referencer-son-offre-de-formation>**

# $\rightarrow$  Paramétrage des formations déjà référencées sur le site de gestion **Parcoursup**

Le paramétrage des formations en apprentissage déjà existantes sur Parcoursup est possible mais il faut s'assurer que le référencement au CARIF-OREF est bien réalisé afin qu'elles puissent être affichées dans le moteur de recherche Parcoursup.

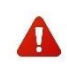

Une session d'information dédiée au paramétrage des formations en apprentissage est prévue le jeudi 9 décembre 2021 de **10h à 11h.** L'inscription se fait via le lien suivant : [https://framaforms.org/formation-sur-le-parametrage-des-formations-en](https://framaforms.org/formation-sur-le-parametrage-des-formations-en-apprentissage-du-09-decembre-2021-1636970995)[apprentissage-du-09-decembre-2021-1636970995](https://framaforms.org/formation-sur-le-parametrage-des-formations-en-apprentissage-du-09-decembre-2021-1636970995)

### **Le paramétrage nécessite de renseigner les informations suivantes :**

- o L'UAI que vous avez saisi lors de l'enquête SIFA, Inserjeunes (facultatif pour tenir compte des nouveaux CFA pour lesquels il n'y a pas encore de données)
- o Les UAI **ou** le SIRET saisi sur le contrat CERFA à signer avec l'apprenti
- o Les UAI, SIRET et Code Formation Diplôme que vous avez fournis pour le catalogue des formations en apprentissage du CARIF-OREF)

Ces informations sont à récupérer auprès du centre de formation qui a renseigné les différentes enquêtes :

- **Enquête Inserjeunes** menée par le SRAES (Service Régional des Études et des Statistiques), inscrite dans le cadre de la loi du 5 septembre pour choisir son avenir professionnel,
- **Enquête CARIF-OREF** pour référencement de l'offre de formation dans le catalogue national

Un module dédié permet également à la formation de choisir le type de gestion des candidatures :

- Pas d'examen : l'ensemble des candidats est retenu **« sous réserve de contrat »**
- Examen des dossiers sans classement avec la possibilité de refuser des candidatures.

## Rappel : les candidats peuvent sélectionner une formation par apprentissage jusqu'à la fin de la procédure Parcoursup.

À compter du mercredi 21 janvier, vous disposerez des informations des candidats afin de les accompagner dans leur recherche de contrat. La saisie des contrats signés pourra se faire **à partir du 1 er mars 2022.**

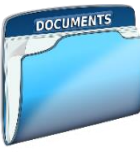

### Référencement des nouvelles formations en apprentissage sur Parcoursup

Vous pouvez prendre connaissance des critères d'éligibilité des formations en [apprentissage](https://services.dgesip.fr/fichiers/FICHE_Offre_de_formation_en_Apprentissage_2022_DEF.pdf) sur Parcoursup sur la plateforme de la [DGESIP,](https://services.dgesip.fr/T454/S814/parametrage_des_formations) rubrique [Paramétrage](https://services.dgesip.fr/T454/S814/parametrage_des_formations) des formations. L**a certification Qualiopi sera obligatoire à compter du 1<sup>er</sup> janvier 2022 pour apparaitre sur Parcoursup**. Une fois référencée au CARIF-OREF et certifiée conforme dans le catalogue national, la formation sera ajoutée dans Parcoursup et il faudra procéder à son paramétrage sur le site de gestion.

# Etablissement d'origine

### Enregistrement des DNL dans SIECLE-BEE

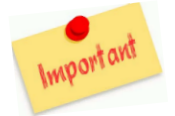

Cette année, SIECLE permet de récupérer la discipline non linguistique (DNL) des élèves inscrits en section européennes et langue orientale (SELO). **Cette information nécessite une saisie supplémentaire et obligatoire par l'établissement dans sa BEE** pour tous les élèves concernés (hors voie professionnelle) des niveaux de 1ère et de terminale en SELO ou suivant des **DNL hors SELO.**

La mise à jour de ces informations dans la BEE est obligatoire pour éviter d'être bloqué lors de la remontée des fichiers SIECLE sur Parcoursup.

### Remontée SIECLE

La remontée des **fichiers SIECLE de vos élèves de terminale est indispensable**, elle permet l'identification des élèves sur PARCOURSUP. Grâce à cette action, les **élèves de terminale pourront s'inscrire sur PARCOURSUP**.

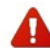

Cette remontée doit être effectuée **au plus tard le 14 janvier 2022 minuit.**

Les élèves intégrés cette année en classes passerelles doivent aussi faire partie de cette remontée SIECLE (pour les **établissements concernés).**

Depuis votre site de gestion, côté **Établissement d'origine**, dans la rubrique **Élèves / SIECLE / Connexion à l'application de remontée SIECLE.** Les 4 fichiers suivants sont à générer et à importer **:**

- 1. **NOMENCLATURE** : contient les codes MEF, les codes matières et les programmes utilisés sur l'ensemble de l'établissement.
- 2. **STRUCTURES** : contient les classes ainsi que leur découpage en termes de MEF (séries + spécialités). Il permet de créer vos classes sur Parcoursup.
- 3. **ELEVES AVEC ADRESSES** : contient pour chaque élève la classe fréquentée, série et spécialité suivies, langues vivantes et options choisies, ainsi que toutes les données administratives (nom, prénom, date de naissance...).
- 4. **RESPONSABLES AVEC ADRESSES :** contient les coordonnées et CSP des responsables légaux de l'élève. Evite à l'élève d'avoir à renseigner ces données au moment de l'inscription.

#### Remontée des notes et appréciations

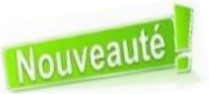

**Nouveau module de remontée des notes à partir du 6 décembre 2021.** Cette nouvelle interface, a été améliorée pour la session 2022, en lien avec la réforme du lycée et les éditeurs de logiciels de notes. La démarche devrait considérablement faciliter le travail des établissements, puisque le fichier préparé pour alimenter le LSL servira également à alimenter Parcoursup.

L'accès à la visualisation des bulletins de notes permet à tout établissement, (même ceux ne procédant pas à la remontée), de contrôler, de mettre à jour et de certifier les éléments des bulletins saisis par les élèves. C'est un vrai plus pour vos élèves. En effet, ces éléments sont pris en compte dans l'étude de leur candidature sur Parcoursup, par les commissions d'examen des vœux des formations d'accueil qui sont sensibles à leur certification.

Autre nouveauté : il n'y a plus de temporalité imposée dans les types de remontées, c'est-à-dire que pour une session N en cours, il est possible de remonter dans un même fichier les notes de 1ère de l'année N-1 (T1-T2-T3 ou S1-S2) + les notes de la classe de terminale de l'année N (T1-T2 ou S1).

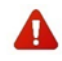

Avant de procéder à la remontée de notes, vous devez **avoir saisi tous les enseignants intervenants en classe de terminale sur Parcoursup** via l'onglet « Enseignants » et la rubrique « Saisie » de votre site de gestion.

**Un Pas-à-Pas - Remontée et certification des notes** sera bientôt disponible pour accompagner les établissements dans l'appropriation de cette interface dans la rubrique **« Information – Documentation – Remontées SIECLE et Remontées de notes ».**

Cette remontée doit être effectuée **au plus tard le vendredi 1er avril 2022.**

Vérification à procéder sur les informations des dossiers candidats remontées dans **Parcoursup** 

### $\rightarrow$  Cordées de la Réussite

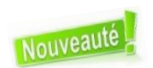

L'article 37 de la loi LPR du 24 [décembre](https://www.legifrance.gouv.fr/jorf/article_jo/JORFARTI000042738069) 2020 permet aux formations de l'enseignement supérieur, dans le cadre de l'examen des candidatures prévu par la procédure Parcoursup, de tenir compte de la participation des bacheliers aux dispositifs, de type **« Cordées de la réussite »** mis en place entre les établissements d'enseignement pour garantir l'égalité des chances.

Pour les élèves de la BEE, la participation au dispositif des Cordées de la Réussite durant leur parcours de lycée (en seconde et/ou en 1ère et/ou en terminale), est un élément renseigné (« pastillage »). Si le pastillage a bien été effectué dans la BEE, l'information est **récupérée dans Parcoursup.**

Il est important de vérifier sur le site de gestion la présence de cette information et de procéder si nécessaire à une saisie manuelle de la participation au dispositif (Élèves – Liste des élèves – consulter le dossier de l'élève – Cordées de la réussite – Aiouter l'engagement dans *une cordée*). Le candidat aura alors la possibilité de choisir si cette information apparait ou non parmi les éléments qui seront adressés aux formations de l'enseignement supérieur pour lesquelles il a formulé des vœux.

### $\rightarrow$  Statut de boursier

L'établissement d'origine doit **certifier de la qualité de boursier de l'enseignement secondaire** pour les candidats concernés sur le dossier des élèves depuis le site de gestion Parcoursup (Élèves – Liste des élèves –consulter le dossier de l'élève – Bourses – Attester la qualité de *boursier*). Si cette information n'est pas saisie, le candidat ne pourra pas bénéficier des mesures liées à ce statut.